# ةدامو 3l-g2948 ةزافح ةدام نيب لاصتالا طخ لاثم ليكشت حاتفم sery 6500 ةزافح  $\ddot{\phantom{0}}$

## المحتويات

[المقدمة](#page-0-0) [المتطلبات الأساسية](#page-0-1) [المتطلبات](#page-0-2) [المكونات المستخدمة](#page-0-3) [الاصطلاحات](#page-1-0) [معلومات أساسية](#page-1-1) [التكوين](#page-1-2) ال<u>رسم التخطيطي للشب</u>كة [التكوينات](#page-2-0) [التحقق من الصحة](#page-5-0) [show Catalyst 2948G-L3 أوامر](#page-5-1) [show Catalyst 6500 أوامر](#page-5-2) [استكشاف الأخطاء وإصلاحها](#page-6-0) [ملخص الأوامر](#page-6-1) [معلومات ذات صلة](#page-7-0)

## <span id="page-0-0"></span>المقدمة

يزود هذا وثيقة عينة تشكيل ل Q802.1 IEEE شنطة بين مادة حفازة 6500 sery مفتاح أن يركض مادة حفازة os CatOS((، والمادة حفازة 3l-g2948 مفتاح. يحتوي هذا المستند على شبكة نموذجية تحتوي على محول Catalyst 3L-G2948 كمحول أساسي و 6500 Catalyst كمحول طبقة الوصول. بعد وصف موجز ال trunking Q802.1 آلية، التشكيل على المادة حفازة 6500 مفتاح ومادة حفازة 3l-g2948 مفتاح يصف.

# <span id="page-0-1"></span>المتطلبات الأساسية

### <span id="page-0-2"></span>المتطلبات

لا توجد متطلبات خاصة لهذا المستند.

### <span id="page-0-3"></span>المكونات المستخدمة

تستند المعلومات الواردة في هذا المستند إلى إصدارات البرامج والمكونات المادية التالية:

- مادة حفازة 13-2948g مفتاح مسحاج تخديد أن يركض cisco ios ® برمجية إطلاق 12.0(18)120)
	- مادة حفازة 6500 sery مفتاح أن يركض 8،5 CatOS برمجية

### <span id="page-1-0"></span>الاصطلاحات

راجع [اصطلاحات تلميحات Cisco التقنية للحصول على مزيد من المعلومات حول اصطلاحات المستندات.](//www.cisco.com/en/US/tech/tk801/tk36/technologies_tech_note09186a0080121ac5.shtml)

# <span id="page-1-1"></span>معلومات أساسية

يحمل trunking حركة مرور من عدة VLANs عبر إرتباط من نقطة إلى نقطة بين الجهازين. هناك طريقتان للربط بين المحولات وهما بروتوكول الارتباط بين المحولات (ISL)، وهو بروتوكول خاص من Cisco، أو بروتوكول 802.1Q (معيار IEEE(. يتناول هذا المستند بشكل خاص توصيل Q.802.1 في هذا مثال، VLANs في المادة حفازة 6500 مددت إلى مادة حفازة 3l-g2948 عن طريق Q802.1 شنطة خطوة.

مادة حفازة 13-2948g مسحاج تخديد أن يركض cisco ios، وكل قارن يتم توجيهها قارن افتراضيا. أنت ينبغي استعملت جسر مجموعة to order in استعملت المفهوم من VLANs على المادة حفازة 3l-g.2948 كل جسر اعتبرت VLAN منفصل. تتوافق مجموعات الجسر هذه مع رقم شبكة VLAN الخاص بالمحول المتصل. من أجل دعم التوجيه بين شبكات VLAN على 3L-G2948 Catalyst، يتم تكوين التوجيه والربط المدمج (IRB (وواجهات الجسر الظاهرية (BVIs (لتوجيه IP بين شبكات VLAN المختلفة.

لا يساند المادة حفازة 3ا-2948g عدة طبقة 2-direction بروتوكول، مثل فعلي انتهائية بروتوكول (VTP)، يوزع تشخيصات وخدمة شبكة (DDSN (نقل بروتوكول (DTP(، وميناء تراكم بروتوكول (PAgP(. لا يدعم برنامج Catalyst IOS Cisco 3L-G2948 الإصدار 12.0(7)d15(5W (والإصدارات الأقدم التوصيل على الواجهات الفرعية Q.802.1

وصل المادة حفازة 3ا-2948g إلى نهاية الحياة (EoL / EoS). راجع EoL / EoS للمحولات Cisco Catalyst 2948G-L3 و [Switches 3L-G4908](//www.cisco.com/en/US/products/hw/switches/ps708/prod_eol_notice09186a008032d4ff.html) للحصول على المعلومات والمنتجات البديلة الموصى بها.

# <span id="page-1-2"></span>التكوين

في هذا المثال، يتم نشر المادة حفازة 3l-g2948 كموجه بين شبكات VLAN. يركض مادة حفازة 6500 CatOS ويستخدم Q802.1 شنطة خطوة أن يربط إلى المادة حفازة 3l-g2948 مفتاح. شكلت مادة حفازة 6500 كمنفذ طبقة مفتاح أي يتلقى إثنان 20 ،VLANs و .30 يتم توفير التوجيه بين شبكتي VLAN هاتين بواسطة 3L-G2948 Catalyst. ال Q802.1 شنطة تشكيل بين المادة حفازة 6500 والمادة حفازة 3l-g،2948 وال VLAN-inter تحشد تشكيل على المادة حفازة 3l-g2948 مفتاح، يصف في هذا وثيقة.

في هذا القسم، تُقدّم لك معلومات تكوين الميزات الموضحة في هذا المستند.

ملاحظة: أستخدم [أداة بحث الأوامر](//tools.cisco.com/Support/CLILookup/cltSearchAction.do) (للعملاء [المسجلين](//tools.cisco.com/RPF/register/register.do) فقط) للحصول على مزيد من المعلومات حول الأوامر المستخدمة في هذا القسم.

#### <span id="page-1-3"></span>الرسم التخطيطي للشبكة

يستخدم هذا المستند إعداد الشبكة التالي:

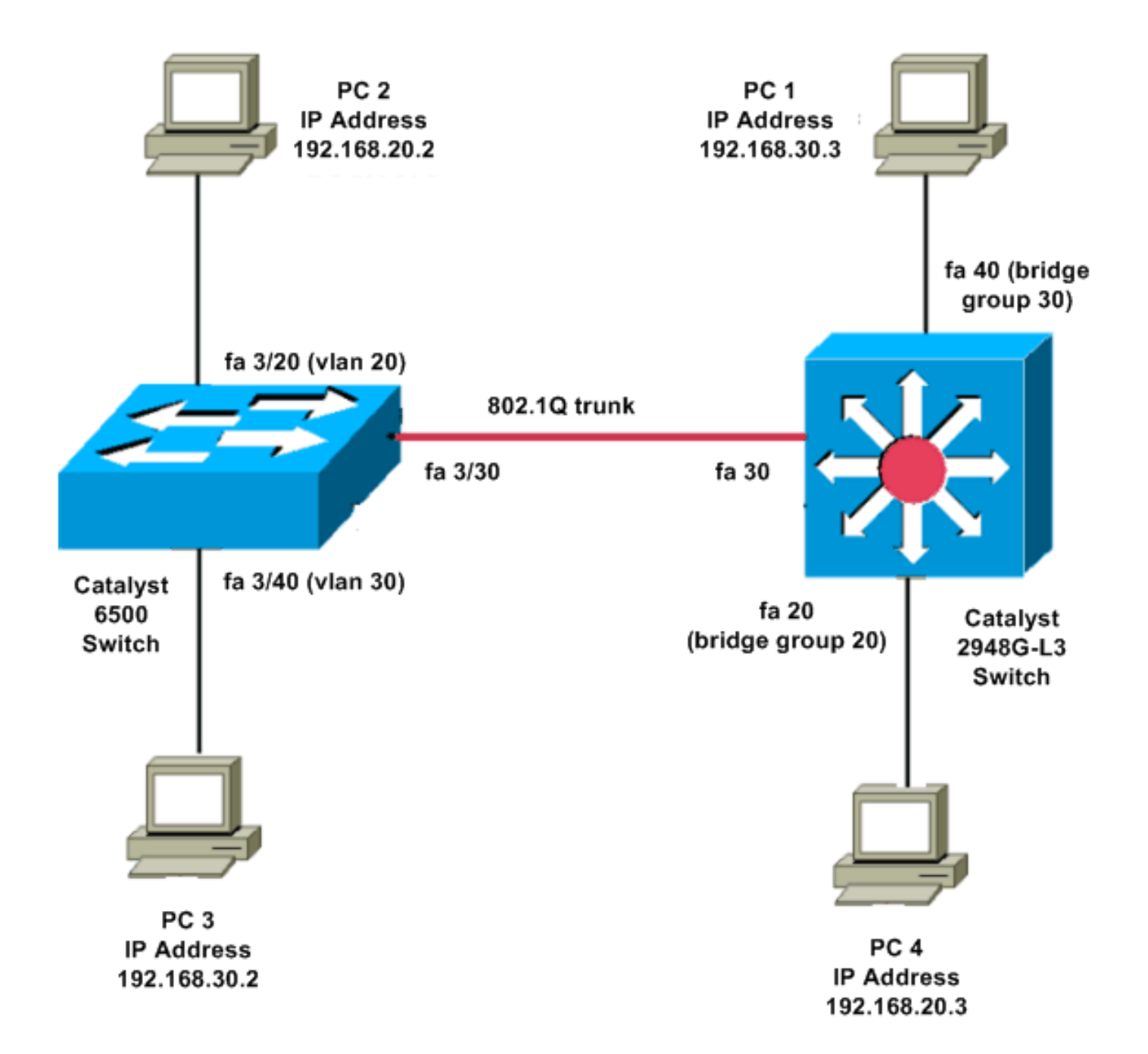

#### <span id="page-2-0"></span>التكوينات

يستخدم هذا المستند التكوينات التالية:

- Catalyst 6500 ·
- Catalyst 2948G-L3 .

#### Catalyst 6500

:Current configuration

version 8.1

! hostname 6500

!

!

#(Catalyst 6500(enable

**set vtp mode transparent**

*In this example, the VTP mode is set to be ---! transparent. !--- Set the VTP mode accordingly. This depends on your network.* ! #module 3 : 48-port 10/100BaseTX Ethernet **set vlan 20 3/20 set vlan 30 3/40** *The ports are assigned to the single VLAN and are ---! !--- used as access ports.* **set trunk 3/30 nonegotiate dot1q** *Port 3/30 is configured as dot1q trunk port and !-- ---! - the trunk mode is set to nonegotiate. !--- Trunk mode should be nonegotiate because 2948G-L3 does not support DTP.* **set port enable 3/20,3/30,3/40** *Use the* **set port enable** command !--- to enable a *---!* .port or a range of ports *.Output is suppressed ---!* Catalyst 2948G-L3 :Current configuration ! version 12.0 hostname 2948G-L3 ! **interface FastEthernet 20 no ip address no ip directed-broadcast bridge-group 20** *The* **bridge-group 20** command adds the !--- Fast *---!* .Ethernet 20 interface to bridge group 20 **interface FastEthernet 40 no ip address no ip directed-broadcast bridge-group 30** *The* **bridge-group 30** command adds the !--- Fast *---!* .Ethernet 40 interface to bridge group 30 ! **interface Fast Ethernet 30 no ip address**

**no ip redirects**

**no ip directed-broadcast**

**int fast ethernet 30.1 encapsulation dot1q 30 bride-group 30 exit int fast ethernet 30.2 encapsulation dot1q 20 bridge-group 20 exit int fast ethernet 30.3 encapsultion dot1q 1 native bridge-group 1 exit** *Fast Ethernet 30 acts as a trunk port that carries ---! VLANs 30 and 20. !--- Subinterfaces that belong to the same VLAN (network or subnet) must !--- be configured to belong to the same bridge group. !--- VLAN 1 is the native VLAN by default.* **bridge irb** *The* **bridge irb** command enables IRB on !--- the *---!* router, which allows you to route traffic within the .bridge groups **bridge 30 protocol ieee bridge 20 protocol ieee** *Choose IEEE as the Spanning Tree Protocol (STP). ---!* **bridge 30 route ip bridge 20 route ip** *The* **bridge number route ip** command allows you !--- *---!* to route IP traffic between the BVI interface !--- and .the other IP interfaces on the router **interface bvi 20 ip address 192.168.20.1 255.255.255.0 exit interface bvi 30 ip address 192.168.30.1 255.255.255.0 exit** *Creates BVI interfaces for bridges 20 and 30. These ---! interfaces act !--- as the gateway for VLANs 20 and 30. .!--- Output is suppressed*

ملاحظة: يجب أن تستخدم أربعة منافذ متجاورة على المادة حفازة 3ا-2948g، مثل f1 through f4 أو f45 through 48f، على واجهة ،100/10 نفس عملية كبسلة VLAN. ال VLAN عملية كبسلة إما ISL أو Q.802.1

### <span id="page-5-0"></span><u>التحقق من الصحة</u>

●

استخدم هذا القسم لتأكيد عمل التكوين بشكل صحيح.

تدعم <u>[أداة مترجم الإخراج \(](https://www.cisco.com/cgi-bin/Support/OutputInterpreter/home.pl)[للعملاءالمسجلين فقط\) بعض أوامر](//tools.cisco.com/RPF/register/register.do)</u> show. استخدم أداة مترجم الإخراج (OIT) لعرض تحليل مُخرَج الأمر show .

#### <span id="page-5-1"></span>show Catalyst 2948G-L3 أوامر

2948G-L3#**show vlan** (virtual LAN ID: 30 (IEEE 802.1Q Encapsulation vLAN Trunk Interface: FastEthernet30.1 : (This is configured as native Vlan for the following interface(s FastEthernet30 :Protocols Configured: Address: Received: Transmitted Bridging Bridge Group 20 1 0 (Virtual LAN ID: 20 (IEEE 802.1Q Encapsulation vLAN Trunk Interface: FastEthernet30.2 :Protocols Configured: Address: Received: Transmitted Bridging Bridge Group 30 921 921 0 2948G-L3#**show bridge 20** Total of 300 station blocks, 298 free Codes: P - permanent, S - self :Bridge Group 20 Address Action Interface 0009.11b9.1a75 forward Fa30.2 ● show Catalyst 6500 أوامر • show trunk=— يتحقق هذا الأمر من تكوين خط الاتصال، كما هو موضح في هذا الإخراج: Console> (enable) **show trunk 3/30** indicates vtp domain mismatch - \* indicates dot1q-all-tagged enabled on the port - # indicates non-default dot1q-ethertype value - \$ Port Mode Encapsulation Status Native vlan ----------- ------------ ------------- ----------- ------- nonegotiate dot1q brunking 1 3/30 Port Vlans allowed on trunk --------------------------------------------------------------------- -------- 1-1005,1025-4094 3/30

<span id="page-5-2"></span>Port Vlans allowed and active in management domain

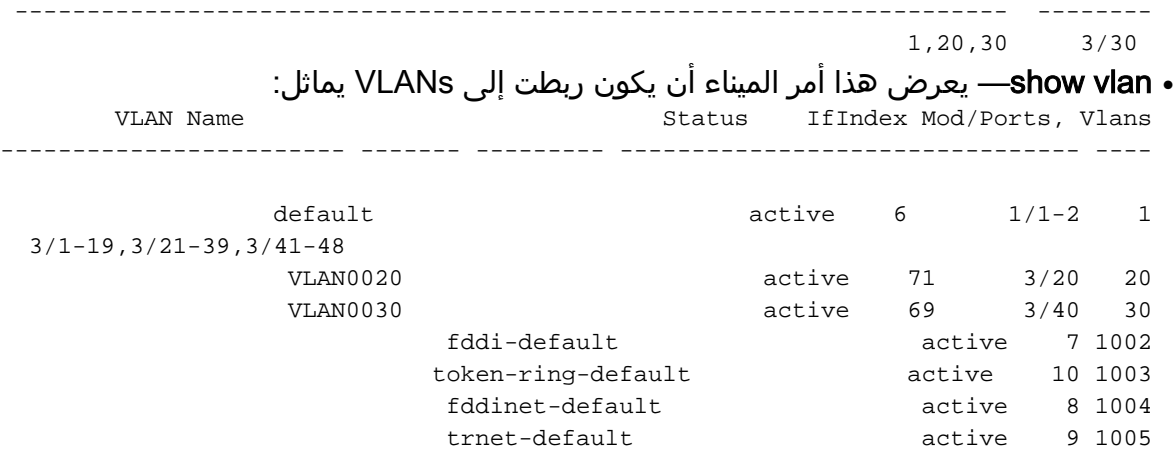

## <span id="page-6-0"></span>استكشاف الأخطاء وإصلاحها

يوفر هذا القسم معلومات يمكنك استخدامها لاستكشاف أخطاء التكوين وإصلاحها.

تدعم <u>[أداة مترجم الإخراج \(](https://www.cisco.com/cgi-bin/Support/OutputInterpreter/home.pl)[للعملاءالمسجلين فقط\) بعض أوامر](//tools.cisco.com/RPF/register/register.do)</u> show. استخدم أداة مترجم الإخراج (OIT) لعرض تحليل مُخرَج الأمر show .

ملاحظة: ارجع إلى [معلومات مهمة حول أوامر التصحيح](//www.cisco.com/en/US/tech/tk801/tk379/technologies_tech_note09186a008017874c.shtml) قبل إستخدام أوامر debug.

#### PC2#**ping 192.168.20.3**

.Type escape sequence to abort :Sending 5, 100-byte ICMP Echos to 192.168.20.3, timeout is 2 seconds !!!!! Success rate is 100 percent  $(5/5)$ , round-trip min/avg/max =  $4/4/4$  ms

#### PC1#**ping 192.168.30.2**

.Type escape sequence to abort :Sending 5, 100-byte ICMP Echos to 192.168.30.2, timeout is 2 seconds !!!!! Success rate is 100 percent (5/5), round-trip  $min/avg/max = 4/4/4$  ms

#### PC1#**ping 192.168.20.2**

.Type escape sequence to abort :Sending 5, 100-byte ICMP Echos to 192.168.20.2, timeout is 2 seconds !!!!! Success rate is 100 percent  $(5/5)$ , round-trip min/avg/max =  $4/4/4$  ms

### <span id="page-6-1"></span>ملخص الأوامر

- <u>[ضبط الواجهة](//www.cisco.com/en/US/docs/switches/lan/catalyst5000/catos/5.x/command/reference/set_f_l.html#wp1024290)</u>
- <u>[خط اتصال مجموعة](//www.cisco.com/en/US/docs/switches/lan/catalyst5000/catos/5.x/command/reference/set_v.html#wp1023452)</u>
	- [set vlan](//www.cisco.com/en/US/docs/switches/lan/catalyst5000/catos/5.x/command/reference/set_v.html#wp1023642) •
	- [show interface](//www.cisco.com/en/US/docs/switches/lan/catalyst5000/catos/5.x/command/reference/sh_l_mi.html#wp1023670)
		- [show port](//www.cisco.com/en/US/docs/switches/lan/catalyst5000/catos/5.x/command/reference/sh_p_sn.html#wp1024058) •
- [show port capabilities](//www.cisco.com/en/US/docs/switches/lan/catalyst5000/catos/5.x/command/reference/sh_p_sn.html#wp1024429)
	- [show trunk](//www.cisco.com/en/US/docs/switches/lan/catalyst5000/catos/5.x/command/reference/sh_u_v.html#wp1023566) •
	- [show vtp domain](//www.cisco.com/en/US/docs/switches/lan/catalyst5000/catos/5.x/command/reference/sl_w_cmd.html#wp1034094) •

### <span id="page-7-0"></span>معلومات ذات صلة

- [مفتاح CatOS baser و 2948G-L3s حفازة مادة مع 802.1Q trunking و EtherChannel يشكل](//www.cisco.com/en/US/products/hw/switches/ps672/products_configuration_example09186a00801258ff.shtml?referring_site=bodynav)●
- [trunking Q802.1 بين محولات Catalyst التي تشغل نظام التشغيل CatOS وبرنامج System IOS Cisco](//www.cisco.com/en/US/tech/tk389/tk689/technologies_configuration_example09186a0080094784.shtml?referring_site=bodynav)
	- [Catalyst 2948G-L3 تكوينات نموذج](//www.cisco.com/en/US/products/hw/switches/ps672/products_tech_note09186a0080093f8f.shtml#ex2?referring_site=bodynav)
		- <u>[دعم منتجات المحولات](//www.cisco.com/cisco/web/psa/default.html?mode=prod&level0=268438038&referring_site=bodynav)</u>
		- [دعم تقنية تحويل شبكات LAN](//www.cisco.com/cisco/web/psa/default.html?mode=tech&level0=268435696&referring_site=bodynav)
	- [الدعم التقني والمستندات Systems Cisco](//www.cisco.com/cisco/web/support/index.html?referring_site=bodynav)

ةمجرتلا هذه لوح

ةي الآلال تاين تان تان تان ان الماساب دنت الأمانية عام الثانية التالية تم ملابات أولان أعيمته من معت $\cup$  معدد عامل من من ميدة تاريما $\cup$ والم ميدين في عيمرية أن على مي امك ققيقا الأفال المعان المعالم في الأقال في الأفاق التي توكير المالم الما Cisco يلخت .فرتحم مجرتم اهمدقي يتلا ةيفارتحالا ةمجرتلا عم لاحلا وه ىل| اًمئاد عوجرلاب يصوُتو تامجرتلl مذه ققد نع امتيلوئسم Systems ارامستناه انالانهاني إنهاني للسابلة طربة متوقيا.